## CPAR-controlelijst

# Inhoud

Inleiding Achtergrondinformatie **Netwerkimpact** alarmen **Gezondheidscontrole** 

# Inleiding

Dit document beschrijft hoe de gezondheid van Cisco Prime Access Registrar (CPAR) voor en na de uitvoering van een onderhoudsvenster wordt gecontroleerd.

Deze procedure is van toepassing op een OpenStack-omgeving met behulp van de NEWTONversie waarbij ESC geen CPAR beheert en deze wordt direct geïnstalleerd op de VM die op OpenStack wordt ingezet.

### Achtergrondinformatie

Ultra-M is een voorverpakte en gevalideerde gevirtualiseerde mobiele pakketoplossing die is ontworpen om de plaatsing van VPN's te vereenvoudigen. OpenStack is de Gevirtualiseerde Infrastructuur Manager (VIM) voor Ultra-M en bestaat uit deze knooptypes:

- $\cdot$  berekenen
- Object Storage Disk computing (OSD)
- Controller
- OpenStack Platform Director (OSPF)

De hoge architectuur van Ultra-M en de betrokken onderdelen worden in deze afbeelding getoond:

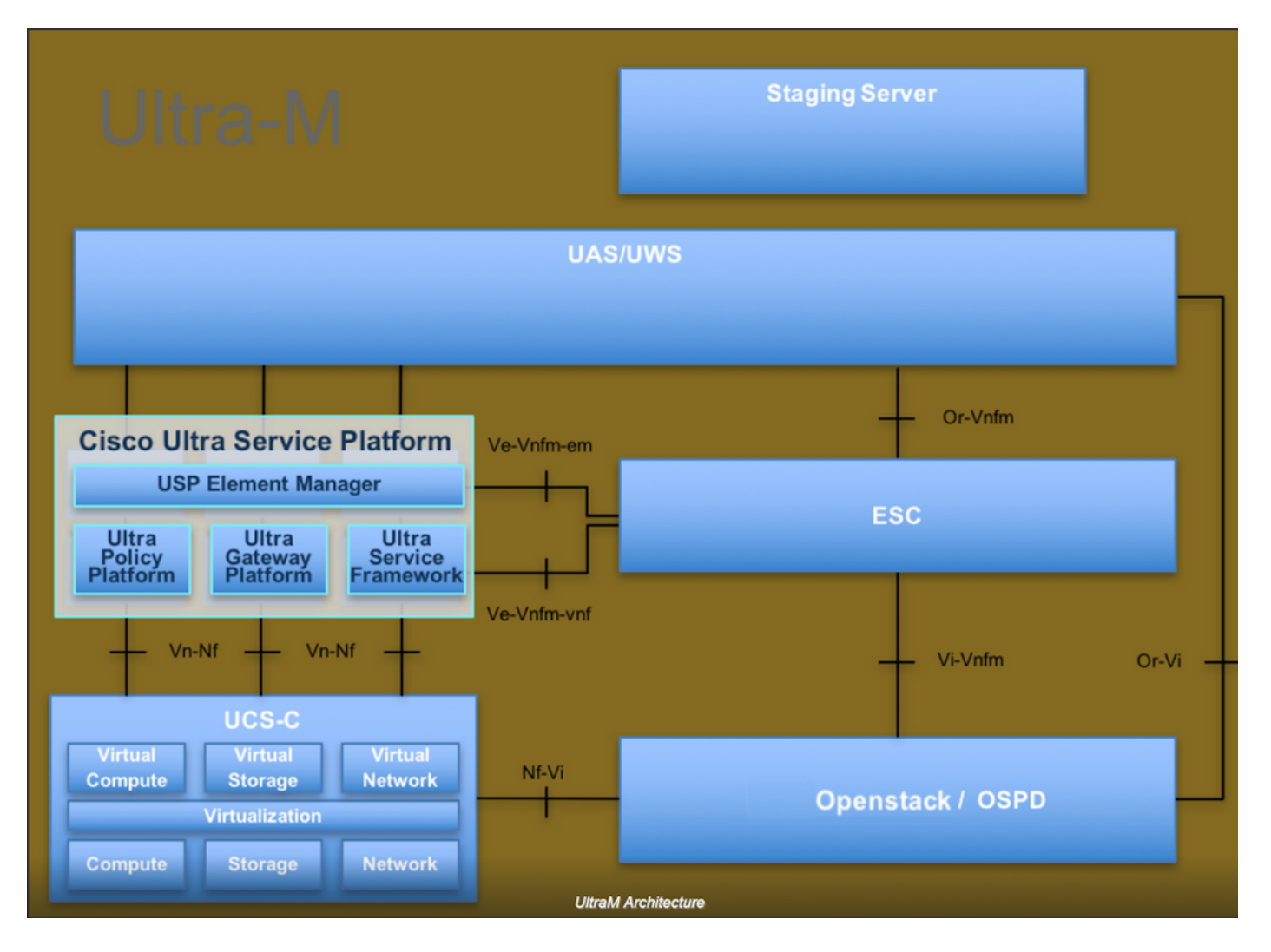

Dit document is bedoeld voor Cisco-personeel dat bekend is met het Cisco Ultra-M-platform en bevat informatie over de stappen die moeten worden uitgevoerd in OpenStack- en Redhat OS.

Opmerking: De Ultra M 5.1.x release wordt overwogen om de procedures in dit document te definiëren.

#### **Netwerkimpact**

Er is geen onderbreking of interferentie met netwerk- of CPAR-diensten.

#### alarmen

Deze procedure leidt niet tot alarmen.

### **Gezondheidscontrole**

Connect met de server via Secure Shell (SSH).

Start al deze stappen voor en na de activiteit.

Stap 1. Voer de opdracht /optie/CSCOar/bin/arstatus uit op OS-niveau.

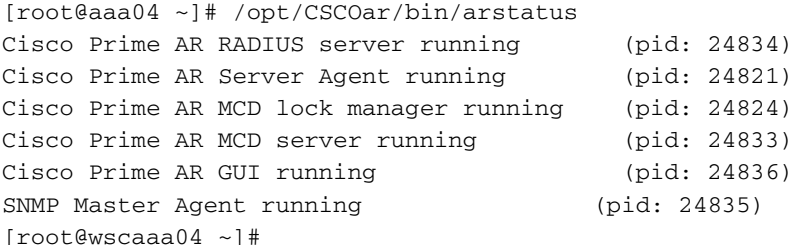

Stap 2. Voer de opdracht /opt/CSCOar/bin/aregcmd uit op OS-niveau en voer de adminreferenties in. Controleer dat de gezondheid van de CPA 10 van de 10 is en de CPAR CLI van de uitgang.

```
[root@aaa02 logs]# /opt/CSCOar/bin/aregcmd
Cisco Prime Access Registrar 7.3.0.1 Configuration Utility
Copyright (C) 1995-2017 by Cisco Systems, Inc. All rights reserved.
Cluster:
User: admin
Passphrase:
Logging in to localhost
[ //localhost ]
    LicenseInfo = PAR-NG-TPS 7.2(100TPS:)
                   PAR-ADD-TPS 7.2(2000TPS:)
                  PAR-RDDR-TRX 7.2()
                  PAR-HSS 7.2()
    Radius/
    Administrators/
Server 'Radius' is Running, its health is 10 out of 10
```
--> exit

Stap 3. Voer het opdrachtnummer uit | de diameter van de massa en controleer of alle DRAverbindingen zijn aangelegd.

De hieronder genoemde uitvoer is bestemd voor een omgeving waarin Diameter-koppelingen worden verwacht. Als er minder links worden weergegeven, betekent dit dat de DRA wordt losgekoppeld van het geluid dat moet worden geanalyseerd.

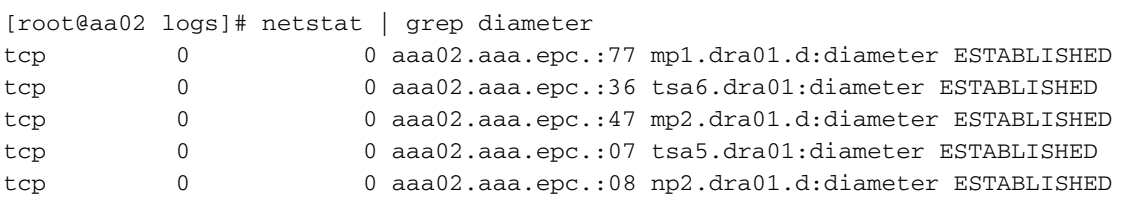

Stap 4. Controleer dat het TPS-logbestand toont dat verzoeken worden verwerkt door CPAR. De in vet gemarkeerde waarden vertegenwoordigen de TPS en dat zijn de waarden waaraan we aandacht moeten besteden.

De waarde van TPS mag niet hoger zijn dan 1500.

```
[root@aaa04 ~]# tail -f /opt/CSCOar/logs/tps-11-21-2017.csv
11-21-2017,23:57:35,263,0
11-21-2017,23:57:50,237,0
```
11-21-2017,23:58:05,237,0 11-21-2017,23:58:20,257,0 11-21-2017,23:58:35,254,0 11-21-2017,23:58:50,248,0 11-21-2017,23:59:05,272,0 11-21-2017,23:59:20,243,0 11-21-2017,23:59:35,244,0 11-21-2017,23:59:50,233,0 Stap 5. Kijk naar alle fouten of alarmberichten in name\_Straal\_1\_log.

[root@aaa02 logs]# grep -E "error|alarm" name\_radius\_1\_log

Stap 6. Dit is de opdracht om de hoeveelheid geheugen te controleren die het CPAR-proces gebruikt.

top | grep radius

[root@aaa02 ~]# top | grep radius

```
27008 root 20 0 20.228g 2.413g 11408 S 128.3 7.7 1165:41 radius
```
Deze gemarkeerde waarde moet lager zijn dan: 7 GB, het maximum dat op toepassingsniveau is toegestaan.

Stap 7. Dit is de opdracht om het gebruik van de schijf te controleren:

df -h [root@aaa02 ~]# df -h Filesystem Size Used Avail Use% Mounted on /dev/mapper/vg\_arucsvm51-lv\_root 26G 21G 4.1G 84% / tmpfs 1.9G 268K 1.9G 1% /dev/shm /dev/sda1 485M 37M 424M 8% /boot /dev/mapper/vg\_arucsvm51-lv\_home 23G 4.3G 17G 21% /home

Deze totale waarde moet lager zijn dan: 80%, als het meer dan 80% is, identificeer de overbodige bestanden en reinig deze.

Stap 8. Controleer dat er geen kernbestand gegenereerd is.

Core file wordt gegenereerd in het geval van een toepassingscrash wanneer CPAR een uitzondering niet kan verwerken en het op deze twee plaatsen gegenereerd is.

[root@aaa02 ~]# cd /cisco-ar/ [root@aaa02 ~]# cd /cisco-ar/bin

Er zouden geen kernbestanden op de bovenstaande twee locaties moeten zijn, indien gevonden, vergroot een Cisco TAC-case om de basisoorzaak van een dergelijke uitzondering te identificeren en de kernbestanden voor debugging toe te voegen.